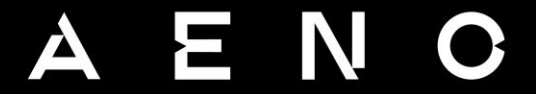

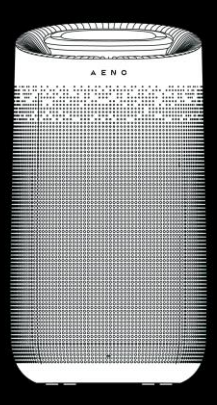

# User Manual **Air Purifier APIS** (Model AAP0001S)

19.10.2022 | v 1.6.3

EN How to connect UK Як підключитися كيفية الاتصال AR BG Как да се свържете CS Jak se připojit DE Wie man verbindet ET Kuidas ühendada FR Comment se connecter HR Kako se povezati HU Hogyan kell csatlakozni HY Ինչպես միանալ IT Come connettersi KA როგორ დავუკავშირდეთ KK Қалай қосылуға болады LT Kaip prisijungti LV Kā izveidot savienojumu NL Hoe te verbinden PL Jak podłączyć się RO Cum să vă conectați SK Ako sa pripojiť SR Како се повезати UZ Қандай уланади ZH 如何 连 接 Wi -Fi

Как подключиться

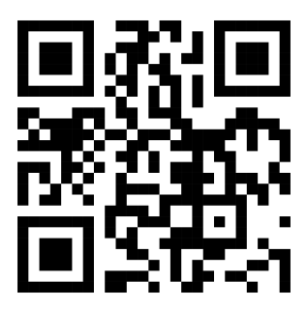

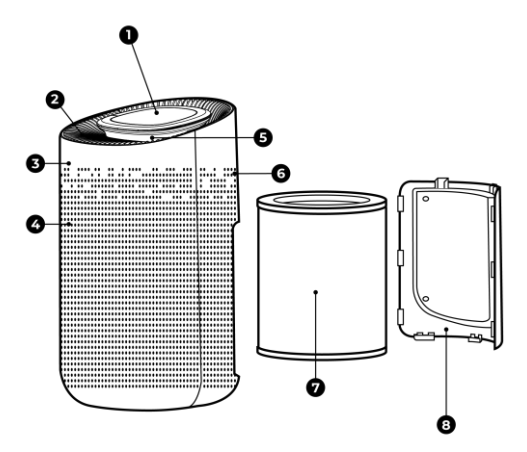

a)

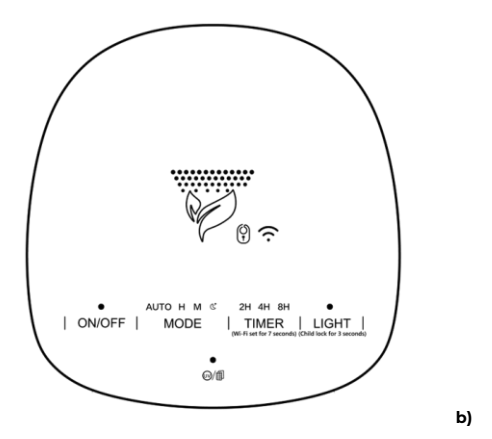

**PL** Oczyszczacz powietrza **AENO AP1S** jest przeznaczony do dezynfekcji i oczyszczania powietrza w pomieszczeniach z alergenów, pyłków, zarodników grzybów, cząstek kurzu, dymu, sierści zwierząt i nieprzyjemnych zapachów.

#### **Dane techniczne**

Napięcie wejściowe: 100–240 V (AC); częstotliwość: 50/60 Hz. Moc znamionowa: 50 W. Temperatura pracy: –10…+50 °C. Wymiary urządzenia (dł. × szer. × wys.): 270 mm × 303 mm × 497 mm. Wydajność: 450 m<sup>3</sup> /h. Max. powierzchnia pomieszczenia: do 60 m². Czas oczyszczania powietrza w pomieszczeniach: 0,5 godziny. Poziom hałasu: w trybie nocnym 25 dB (w odległości 1 m). Dioda LED UV wewnątrz obudowy. Czas eksploatacji filtra HEPA: 2200 godzin. Moc emisji: +20 dBm/100 mW.

#### **Skład zestawu**

Oczyszczacz powietrza **AENO AP1S**, filtr HEPA H13, skrócona instrukcja obsługi, karta gwarancyjna.

#### **Ograniczenia i ostrzeżenia**

**UWAGA!** Wewnątrz urządzenia znajduje się dioda UV LED. Nie wolno demontować urządzenia i włączać go w stanie zdemontowanym – jest to bardzo niebezpieczne dla oczu.

100 aeno.com/documents Przed rozpoczęciem konserwacji upewnij się, że oczyszczacz jest wyłączony. Nie zanurzaj oczyszczacza w wodzie ani innym płynie. Po zakończeniu okresu eksploatacji filtra HEPA nie włączaj oczyszczacza, dopóki nie wymienisz filtra. Nie używaj do mycia oczyszczacza agresywnych i łatwopalnych środków zawierających chlor lub alkohol. Nie pozwól, aby woda dostała się do korpusu oczyszczacza Nigdy nie płucz filtra HEPA wodą ani nie czyść go wilgotną szmatką. Używaj urządzenia tylko zgodnie z opisem w skróconej i kompletnej instrukcji obsługi. Nieprzestrzeganie instrukcji może spowodować pożar i inne niebezpieczne sytuacje, a także ryzyko wystąpienia obrażeń. Nie używaj urządzenia, jeśli widzisz na nim uszkodzenia lub pęknięcia. Nie instaluj urządzenia na zewnątrz lub w pobliżu źródeł wody, w tym nawilżaczy. Nie wystawiaj urządzenia na bezpośrednie działanie promieni słonecznych, wilgoci ani wibracji. Nie upuszczaj, nie rzucaj, nie demontuj urządzenia ani nie próbuj go naprawiać samodzielnie. Nie umieszczaj kabla w pobliżu kaloryferów, kuchenek lub grzejników. Nie używaj do czyszczenia urządzenia środków czyszczących ani detergentów. Nie wyrzucaj urządzenia razem z niesortowanymi odpadami komunalnymi, ponieważ będzie to szkodliwe dla środowiska. Aby uzyskać więcej informacji na temat prawidłowej utylizacji, skontaktuj się z lokalną organizacją zajmującą się zbiórką i utylizacją odpadów. Nie pozwalaj dzieciom bawić się urządzeniem. Istnieje ryzyko poważnych obrażeń i porażenia prądem. To urządzenie jest przeznaczone wyłącznie do użytku przez osoby dorosłe.

Ostrzeżenia, środki ostrożności i instrukcje zawarte w tym dokumencie mogą nie obejmować wszystkich możliwych niebezpiecznych sytuacji. Korzystając z urządzenia, należy kierować się zdrowym rozsądkiem.

# **Oczyszczacz powietrza** (patrz rysunek **a**)

(1) – panel sterowania, (2) – otwory wylotu powietrza, (3) – obudowa, (4) – wlot powietrza, (5)– podświetlenie, (6) – czujnik podczerwieni, (7) – filtr HEPA, (8) – pokrywa tylna.

**UWAGA!** Nigdy nie rozbieraj oczyszczacza, chyba że wyjmujesz filtr HEPA, aby go wyczyścić.

# **Korzystanie z panelu sterowania**

Na górnym panelu sterowania oczyszczacza (patrz rysunek **b**) znajduje się 5 przycisków ze wskaźnikami:

- przycisk **ON/OFF** służy do włączania i wyłączania oczyszczacza;
- przycisk **MODE** zmienia moc oczyszczacza. Dostępne są kolejno cztery tryby: 1) **AUTO** – tryb automatyczny, w którym oczyszczacz sam dobiera moc działania w zależności od stopnia zanieczyszczenia powietrza; 2) **H** –

duża moc; 3) **M** – średnia moc; 4) – niski pobór mocy lub tryb uśpienia. Aby wybrać tryb pracy, naciśnij przycisk **MODE**. Po krótkim sygnale wskaźnik pokaże aktualny tryb pracy;

- przycisk **TIMER** ustawia czas pracy oczyszczacza. Dostępne są trzy tryby pracy: **2H**, **4H** i **8H** (odpowiednio 2, 4 i 8 godzin). Po upływie ustawionego czasu pracy oczyszczacz wyłącza się. Tym samym przyciskiem możesz aktywować tryb wykrywania oczyszczacza przez Wi-Fi, aby sterować nim za pomocą smartfona. Więcej informacji na ten temat znajdziesz w pełnej wersji instrukcji, która jest dostępna pod adresem **aeno.com/documents**;
- przycisk **LIGHT** umożliwia zmianę podświetlenia oczyszczacza kolejno w trzech trybach: Soft – miękkie światło; Standard – normalne światło; Off – podświetlenie wyłączone. Jeśli naciśniesz przycisk i przytrzymasz go przez ponad 3 sekundy, oczyszczacz przejdzie w tryb blokady rodzicielskiej: wszystkie przyciski przestaną działać. Aby wyjść z trybu blokady rodzicielskiej, ponownie naciśnij i przytrzymaj przycisk przez 3 sekundy;
- przycisk (**UV/FILTER**) aktywuje diodę UV do dezynfekcji. Ponowne naciśnięcie tego przycisku wyłącza diodę UV.

Po 2200 godzinach pracy filtr HEPA będzie całkowicie zanieczyszczony. W tym przypadku wskaźnik **UV/FILTER** zacznie migać na czerwono. Aby go wyłączyć, musisz nacisnąć wskaźnik i przytrzymać go przez co najmniej 7 sekund.

#### **Konserwacja**

102 aeno.com/documents Przed czyszczeniem lub wymianą filtra HEPA upewnij się, że oczyszczacz jest wyłączony i odłączony od gniazdka sieciowego. Wyjmij filtr HEPA z korpusu oczyszczacza, aby usunąć z niego kurz. Strząśnij kurz i brud, a pozostałości usuń tylko suchą szmatką lub szczoteczką. Użyj miękkiej szmatki i neutralnego (nie powodującego korozji środka czyszczącego, aby usunąć kurz i brud z korpusu oczyszczacza. Po wyschnięciu filtra zainstaluj go w oczyszczaczu powietrza, aby rozpocząć pracę. Jeśli oczyszczacz powietrza nie będzie używany przez dłuższy czas, upewnij się, że urządzenie znajduje się w suchym, chłodnym i dobrze przewietrzanym miejscu, przykryj je pyłoszczelnym workiem. Aby utrzymać nieużywany oczyszczacz w dobrym stanie, należy go co jakiś czas włączać na co najmniej kilka minut.

# **Rozwiązywanie problemów**

- 1. Oczyszczacz się nie włącza. Sprawdź, czy oczyszczacz jest podłączony do gniazdka i czy w gniazdku jest zasilanie, czy jest włączony wyłącznik instalacyjny i czy bezpieczniki są całe, czy miga czerwony wskaźnik wymiany filtra.
- 2. Kurz jest usuwany nieskutecznie. Możliwe przyczyny i rozwiązania: sprawdź, czy powierzchnia filtra nie jest zanieczyszczona, czy nie ma żadnych przeszkód uniemożliwiających zasysanie lub wypuszczanie powietrza.
- 3. Głośny hałas. Możliwe przyczyny i rozwiązania: sprawdź, czy coś nie utknęło w wentylatorze, czy korpus oczyszczacza nie jest przechylony. Jeśli hałas nadal jest zbyt głośny, spróbuj zmniejszyć moc oczyszczacza za pomocą przycisku regulacji mocy **MODE**. Używaj trybu niskiego poboru mocy również wtedy, gdy korzystasz z oczyszczacza nocą.
- 4. Nieprzyjemny zapach z oczyszczacza. Możliwa przyczyna i rozwiązanie: jeśli oczyszczacz wydziela zapach plastiku podczas pierwszych kilku godzin pracy, jest to normalne. Jednak urządzenie może wydzielać nieprzyjemny zapach również wtedy, gdy filtr jest zanieczyszczony. Wówczas należy go wyczyścić lub wymienić. Jeśli poczujesz spaleniznę, natychmiast wyłącz oczyszczacz z gniazdka. Następnie skontaktuj się z pomocą techniczną lub sprzedawcą, u którego kupiłeś urządzenie.
- 5. Wskaźnik wymiany filtra nadal miga nawet po wymianie lub wyczyszczeniu filtra. Możliwe przyczyny i rozwiązania: naciśnij i przytrzymaj przycisk **UV/FILTER**przez co najmniej 7 sekund. Licznik czasu wymiany filtra uruchomi się ponownie, a wskaźnik się wyłączy.

aeno.com/documents 103 **UWAGA!** Jeśli żadne z możliwych rozwiązań nie rozwiązuje problemu, skontaktuj się z dostawcą lub centrum serwisowym. Nie demontuj urządzenia ani nie próbuj go naprawiać samodzielnie.

# **Nawiązywanie połączenia z aplikacją mobilną AENO**

**OSTRZEŻENIE!** Upewnij się, że telefon jest podłączony do sieci Wi-Fi 2,4 GHz, 5 GHz nie jest obsługiwane przez urządzenie.

- Podłącz urządzenie do sieci zasilającej i włącz je.
- Pobierz aplikację mobilną AENO z Google Play lub App Store i zarejestruj nowe konto lub zaloguj się na swoje konto użytkownika.
- Na ekranie głównym aplikacji naciśnij "+" lub "Dodaj urządzenie"(jeśli do aplikacji nie zostały dodane żadne urządzenia). W otwartym oknie wybierz kategorię "Oczyszczacz powietrza".

**Uwaga:** Jeśli system poprosi Cię o aktywację jakiejś funkcji w smartfonie, postępuj zgodnie z podanymi tam wskazówkami.

- Wprowadź nazwę i hasło sieci Wi-Fi, jeśli pola te nie zostaną wypełnione automatycznie. Naciśnij "Dalej". Upewnij się, że w prawym górnym rogu wybrano tryb EZ.
- Jeśli Ikona Wi-Fi na panelu sterowania urządzenia miga, przejdź do następnego punktu instrukcji. Jeśli ikona Wi-Fi nie miga, naciśnij i przytrzymaj przycisk TIMER przez około 7 sekund, aż zacznie migać.
- Na ekranie "Instrukcje połączenia" zaznacz pole "Upewnij się, że dioda LED miga" i naciśnij "Dalej".
- Poczekaj na komunikat: "Device successfully added" (Urządzenie zostało pomyślnie dodane) \*.

**Uwaga:** Aby zapewnić stabilny sygnał Wi-Fi, zaleca się, aby podczas łączenia znajdować się jak najbliżej urządzenia oraz, jeśli to możliwe, routera.

Następnie będziesz mógł sterować swoim urządzeniem z poziomu aplikacji. Aby uzyskać informacje na temat scenariuszy zdalnego sterowania urządzeniem, patrz pełna instrukcja na stronie **aeno.com/documents**.

\* Jeśli połączenie nie powiedzie się, sprawdź, czy urządzenie jest podłączone do źródła zasilania i włączone, a także czy miga ikona Wi-Fi na panelu sterowania urządzenia. Naciśnij ponownie przycisk TIMER na panelu sterowania, aż rozlegnie się brzęczyk i zacznie migać ikona Wi-Fi. Sprawdź dodatkowo ustawienia Wi-Fi routera (**aeno.com/pl/router-help**) lub zrestartuj go, a następnie powtórz proces łączenia.

# **Informacje dotyczące recyklingu**

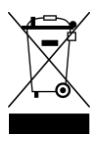

Symbole te oznaczają, że podczas utylizacji urządzenia, jego baterii i akumulatorów oraz akcesoriów elektrycznych i elektronicznych należy przestrzegać przepisów dotyczących zużytego sprzętu elektrycznego i elektronicznego (WEEE) oraz baterii i akumulatorów.

Zgodnie z przepisami to urządzenie podlega selektywnej utylizacji po zakończeniu okresu użytkowania.

Nie wolno wyrzucać urządzenia, jego baterii i akumulatorów oraz akcesoriów elektrycznych i elektronicznych razem z

niesortowanymi odpadami komunalnymi, ponieważ może to być szkodliwe dla środowiska.

Aby utylizować urządzenie, należy je zwrócić do punktu sprzedaży lub przekazać do lokalnego centrum recyklingu.

W celu uzyskania szczegółowych informacji należy skontaktować się z lokalnymi służbami zajmującymi się usuwaniem odpadów z gospodarstw domowych.

Firma ASBISc zastrzega sobie prawo do modyfikowania urządzeńoraz wprowadzania zmian i modyfikacji w niniejszym dokumencie bez wcześniejszego informowania użytkowników.

Okres gwarancji i użytkowania wynosi 2 lata od daty zakupu produktu.

Dane producenta: ASBISc Enterprises PLC, Lapetou, 1, Agios Athanasios, 4101 Limassol, Cyprus (Ciprus) . Wyprodukowano w China.

Aktualne informacje i szczegółowe opisy urządzeń, jak również instrukcje podłączenia, certyfikaty, reklamacje jakościowe i informacje gwarancyjne są dostępne do pobrania na stronie **aeno.com/documents**. Wszystkie znaki towarowe i nazwy marek są własnością ich właścicieli.